# 保護者・来賓各位

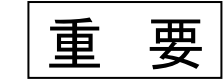

岡崎市立六ツ美北中学校 校 長 成田 隆行

# 学校情報メール配信について

陽春の候、保護者の皆様方におかれましてはますますご清祥のこととお喜び申し上げます。日頃 は、本校の教育に対しまして、ご理解とご協力を賜り誠にありがとうございます。

さて、見出しの件につきまして、本年度も下記のように、携帯電話やスマートフォンへの学校か らの情報配信を行います。つきましては、ぜひご登録くださいますよう、お願い申し上げます。

記

### 1 配信情報の内容について

#### (1)突発的な事柄が発生した時

- 【例】台風等の自然災害で休校・早退するような場合 学校行事が順延、延期等変更になった場合 生徒に危険の及ぶ恐れのある場合など
- (2)行事予定や各種の案内、行事や部活動等の速報連絡
- (3)その他、配信の必要があると判断した場合
- 2 メール受信登録について
- (1)メール受信登録に関しては、ご希望者だけです。裏面の「メール受信登録の仕方」の手順に 従ってご登録ください。登録された方のみに配信されます。なお、携帯電話で受信される場合、 通信にかかるパケット代金は受信される方の負担となります。メール受信登録は無料です。
- (2)メール受信登録は、電子メールが送受信できる携帯電話やスマートフォンを使って行ってく ださい。
- (3)携帯電話やスマートフォンでは、迷惑メール対策の設定により受信許可設定を行わないと、 メールを受信できない場合があります。その場合は、事前に迷惑メール対策の設定変更をお願 いします。設定の詳細は【手順1】をご参照の上、詳しい操作方法などはお使いの携帯電話会 社にお問い合わせください。
- (4)このメール配信サービスは、学校側から情報提供する一方通行です。送信元のメールアドレ スに返信しても何も起こりません。お問い合わせがある場合は、直接学校へご連絡ください。
- 3 個人情報の管理について このメール配信サービスで必要な情報は、保護者氏名、メールアドレスです。その他の個人 情報は不要です。また、情報はこのサービスのためだけに使用されますので、他の広告などは 一切届きません。ご安心ください。

#### 4 登録届出書

- (1) 学年·学級等が変更になりますので、昨年度までのデータを4月5日(金)にすべて削除し ます。昨年度登録していただいた新2・3年生の保護者の方々も再度8日(月)までに再登録 (新学年・学級等を選択)をお願いします。
- (2)登録状況を把握しますので、登録された方は、登録届出書に必要事項を記入の上、お子様を 通して4月10日(水)までにクラス担当へ提出してください。

# ※4月9日(火)にテスト送信をします。

### 5 メール受信登録の仕方

# 【手順1】受信許可設定

- (1)「迷惑メール対策」の設定を、下記の送信元アドレスから送られるメールを受信できるよう に設定してください。→○○○@raiden.ktaiwork.jp
- (2)詳しい操作方法は、お持ちの携帯電話の説明書をご覧になるか、各携帯ショップに本プリン トをご持参の上、お問い合わせください。

# 【手順2】登録の空メール送信

(1)空メール送信先アドレス:p.o-mutumikita-jhs@s.ktaiwork.jp 上記に、空メール(件名、本文不要)を送信してください。 QRコードを読み込める場合は、右のQRコードをご利用ください。

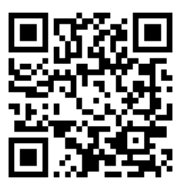

- (2)メールが送信できない場合やエラーメールを受信した場合は、アドレスが間違っている可能 性があります。もう一度確認して、再度空メールを送信してください。
- (3)空メールを送信できない機種(iPhone他)では、本文または件名に適当な文字を1文字入力 して送信してください。

# 【手順3】仮登録完了メール受信

- (1)折り返し「メールサービスの本登録のご案内」というメールが届きます。これは現在の状態 が仮登録であることの通知です。
- (2)メールが受信できない場合は、アドレスが間違っているか、受信許可設定に誤りがある可能 性があります。もう一度【手順1】からやり直してください。
- (3)「なりすましメール拒否」(Softbank)、「なりすまし(高)」(au)を設定されている場合は、 上記送信元アドレスから送られるメールを受信できるように設定してください。

# 【手順4】本登録

- (1)【手順3】で受信したメールの末尾記載の「以下のURLから一週間以内に本登録を実施し てください」で指定されたURLにアクセスしてください。
- (2)登録画面が表示されますので、生徒の氏名(複数の場合は、岡崎太郎·次郎のように)を入 力し、該当する学年、学級、部活動等にチェックを入れてください。部活動の大会やコンクー ルの結果速報も配信しますので、希望の方は「部活動速報」にもチェックを入れてください。 ※例 3年1組在籍生徒であれば「3年生(保護者)」「3年1組(保護者)」の両方にチェック

# 【手順5】本登録完了メール受信

「メールサービス登録完了」という件名のメールが届けば、登録完了です。

き り と り

六ツ美北中学校 情報メール 登録届出書

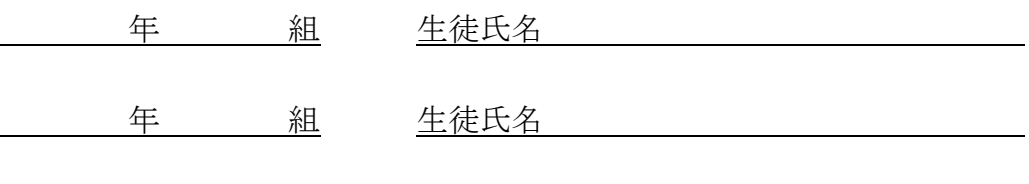

### 保護者 氏名

※4月8日(月)までに登録を済ませ、10日(水)までにクラス担当に提出してください。 ※兄弟姉妹がいる場合は、上のお子さんのクラス担当に提出してください。